## **Setting up your Apogee ResNet account**

## 1. Go to <https://mansfield.apogee.us/>

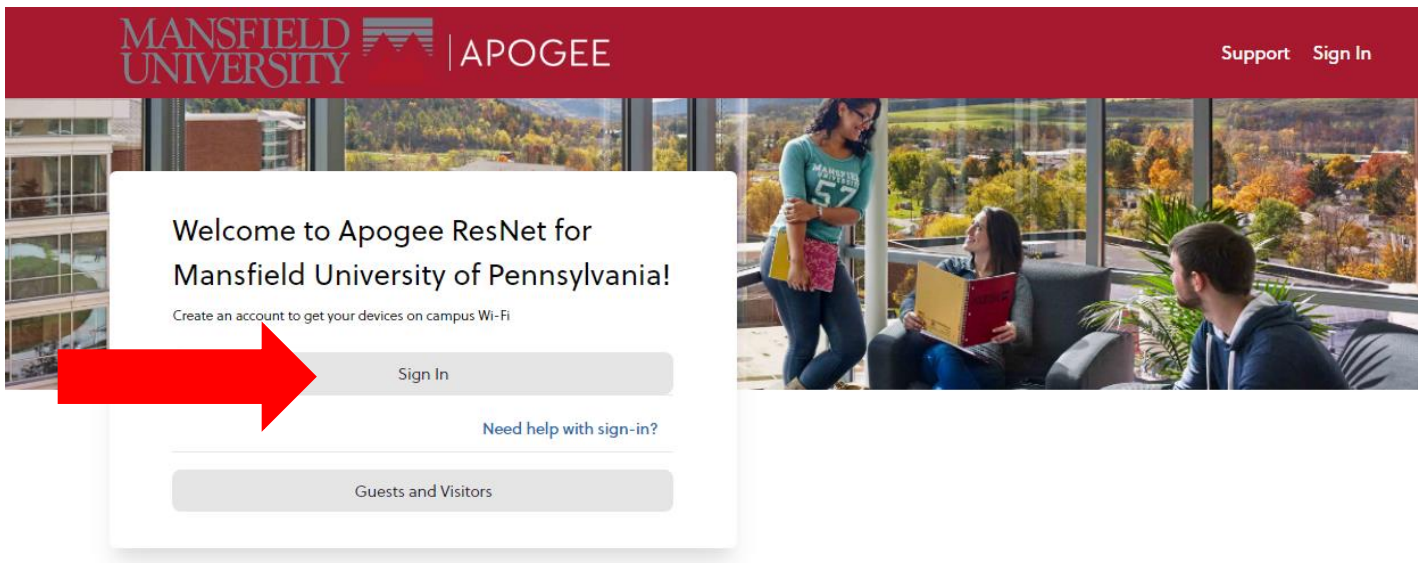

2. Click sign in & use your university email address and password.

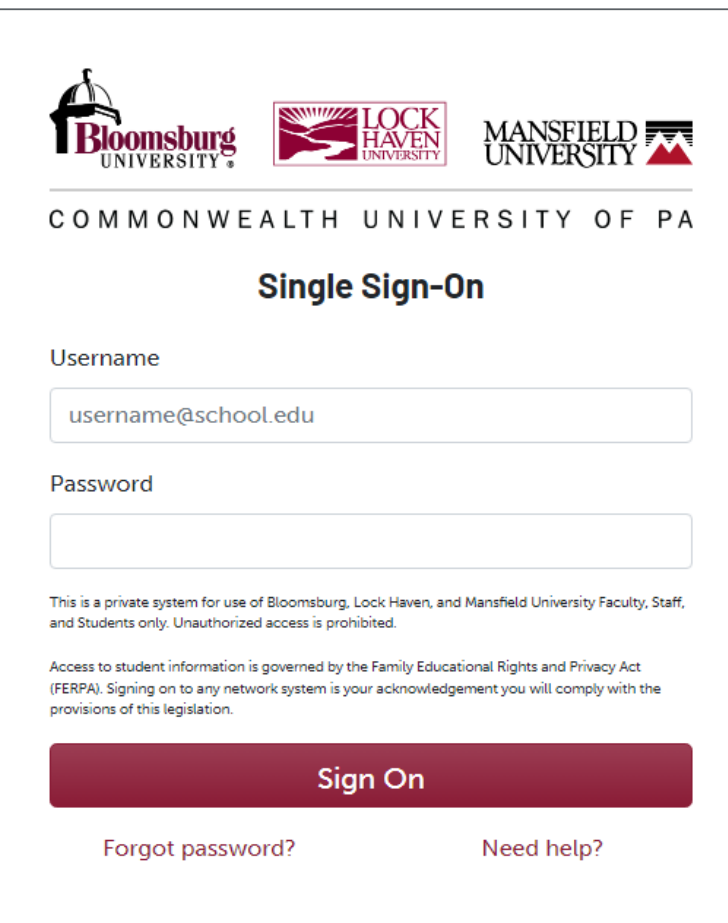

3. Click My Devices

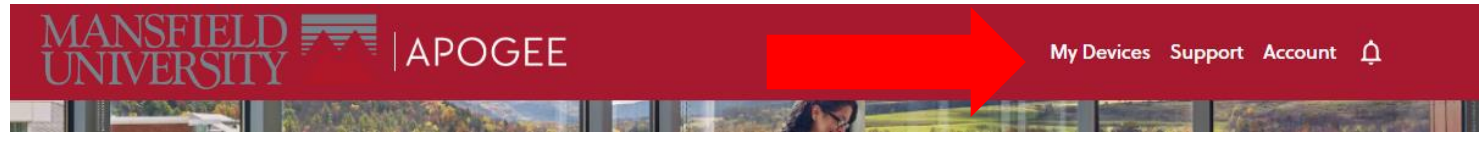

4. You can set-up your own Wi-Fi password, by clicking in the box and changing the password present. (Remember to make it one you will remember. You can also change it again later.)

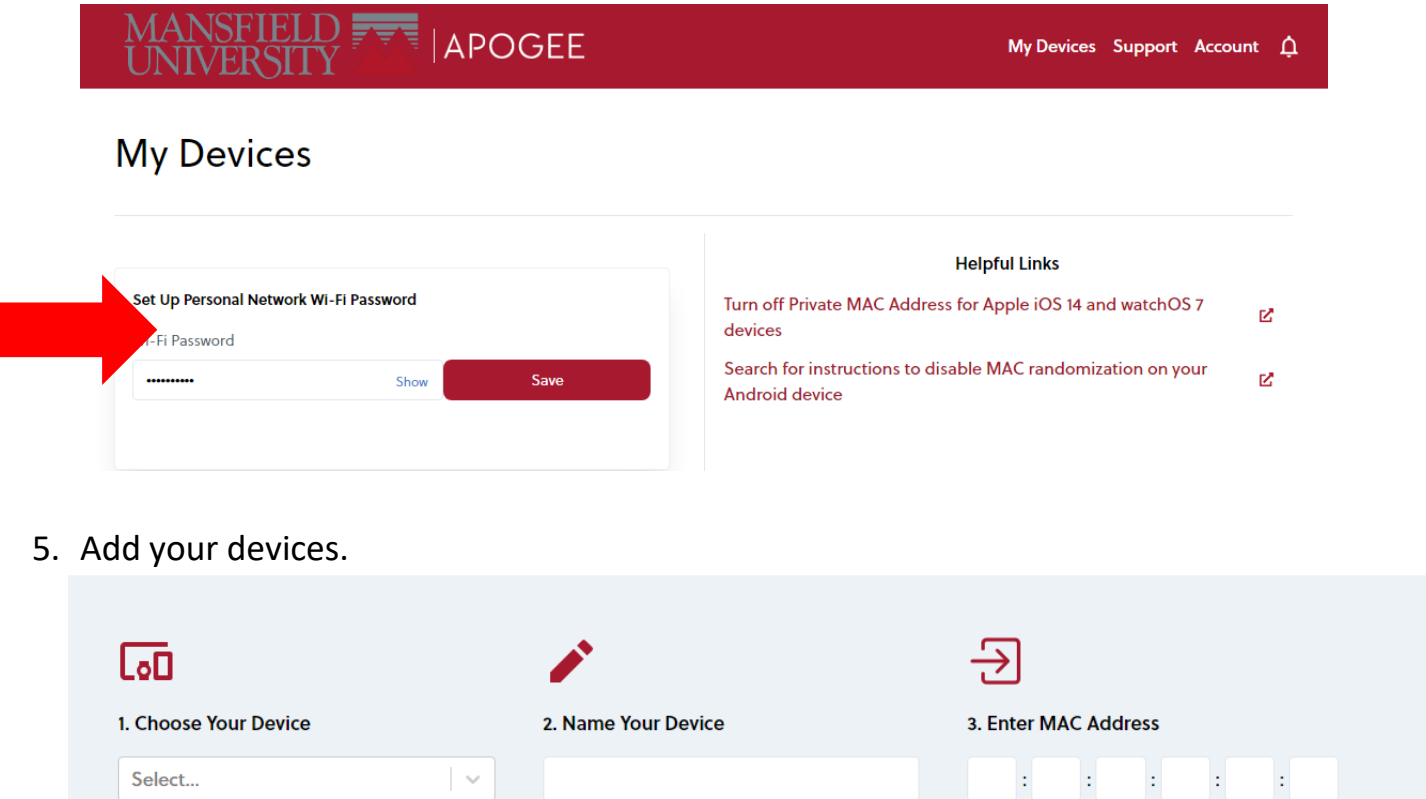

**Add Device** 

Clear form

Use image 0

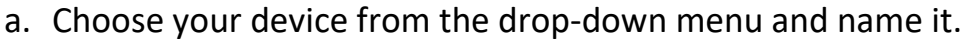

b. Enter MAC Address. (you can click the MAC Address Help, if you need assistance locating the MAC Address for your device)

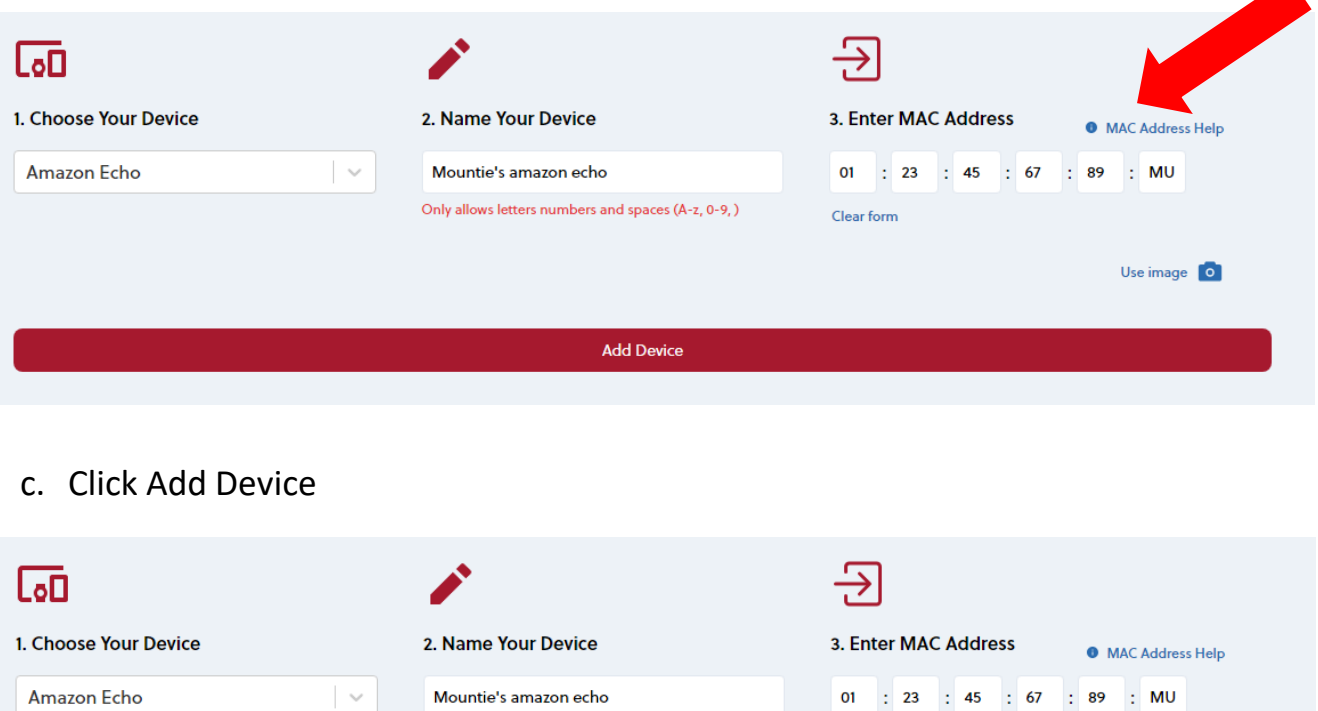

Only allows letters numbers and spaces (A-z, 0-9, )

**Add Device** 

01 : 23 : 45 : 67 : 89 : MU

Use image 0

Clear form

6. You may register up to seven devices.

Amazon Echo